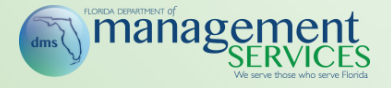

# MyFloridaMarketPlace Customer Round Table Meeting

May 4, 2017

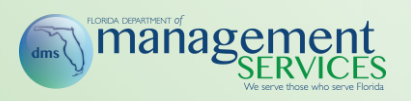

- **IT Staff Augmentation Contract**
- **Utilization Scorecard**
- **Training Update**
- **Transaction Fee Exemption** Process
- Reluctant Vendors
- Year-End Activities
- **Trivia**
- **Open Forum**

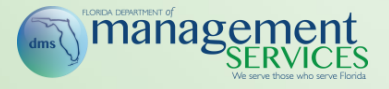

- [As of March 1, 2017, all eQuotes created from the IT](http://www.dms.myflorida.com/business_operations/state_purchasing/vendor_information/state_contracts_and_agreements/state_term_contracts/it_staff_augmentation_services2?utm_source=Inside+MFMP+U+-+Edition+12.&utm_campaign=Inside+MFMP+U+Edition+12&utm_medium=email) Staff Augmentation Services contract (80101507-SA-15-01), will have five randomly generated contracted vendors (based on FEIN) added to the eQuote
- This functionality is designed to increase competition among vendors on the IT Staff Augmentation Services State Term contract
- Customers have the option to add additional vendors and to remove the auto-populated vendors, if desired
	- The State Term Contract requires that customers add three additional vendors to the eQuote

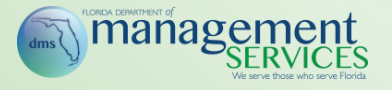

• **Step 1:** Agency customers must select the IT Staff Augmentation Services contract number in the *Contract Number* field on the eQuote overview for this functionality to work

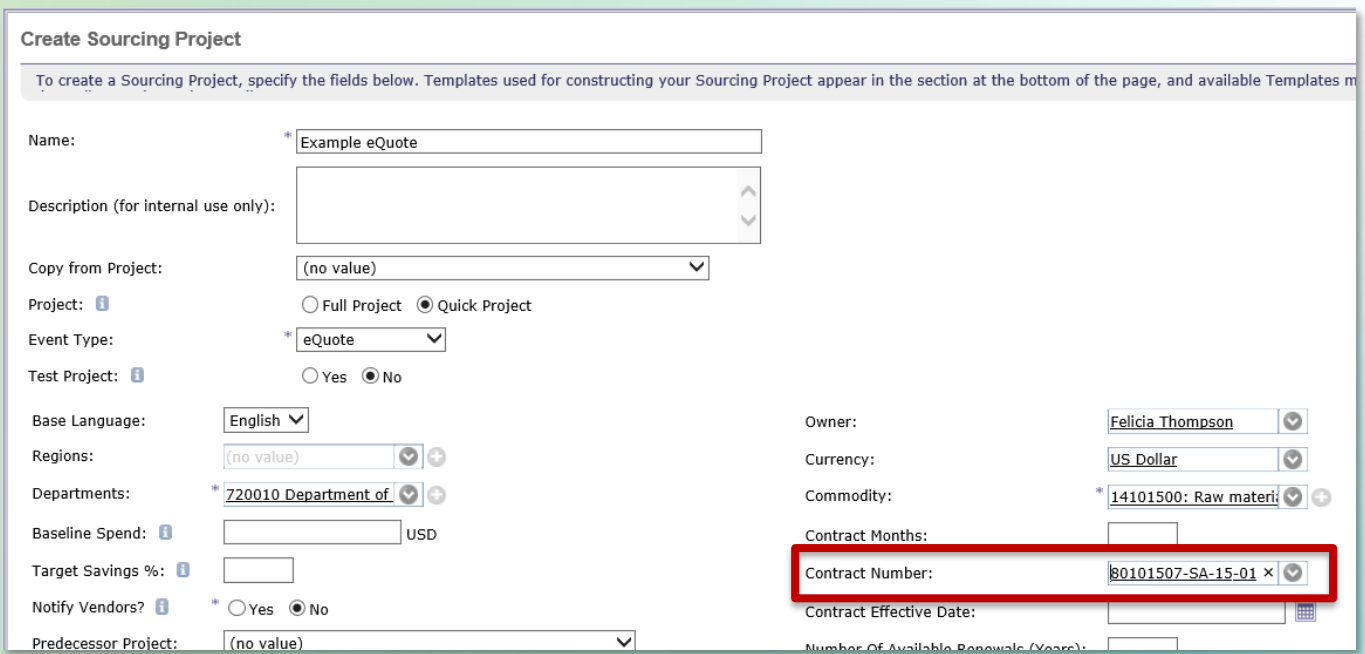

#### management **Example 2 and Addition of Vendors Process (Cont.)**

- *Step 2:* View auto added vendors on the *Suppliers* page
- *Step 3:* Add or remove vendors as desired. Please note that the contract requires customers to manually add at least 3 additional vendors

![](_page_4_Picture_83.jpeg)

• **Step 4:** After publishing the eQuote, project owners may validate that MFMP added vendors (based on FEIN) on the *Log* tab

![](_page_4_Picture_5.jpeg)

![](_page_5_Picture_0.jpeg)

- **IT Staff Augmentation Contract**
- **Utilization Scorecard**
- **Training Update**
- **Transaction Fee Exemption** Process
- Reluctant Vendors
- Year-End Activities
- **Trivia**
- **Open Forum**

![](_page_6_Picture_0.jpeg)

- [The Third Quarter Scorecard is available on the MFMP](http://www.dms.myflorida.com/business_operations/state_purchasing/myfloridamarketplace/utilization_initiative/myfloridamarketplace_utilization_scorecard) website
	- Utilization for Purchase Orders/Contracts, Invoicing, and Receiving continue to exceed 80%
	- Utilization for Catalogs surpassed 80% this FY
	- Average agency eQuote utilization has almost reached 50%
- Check out our [Utilization Support Webpage](http://www.dms.myflorida.com/business_operations/state_purchasing/myfloridamarketplace/current_projects/mfmp_utilization_support)
	- If your agency is interested in support from the MFMP team, please email [BuyerHelp@myfloridamarketplace.com](mailto:BuyerHelp@myfloridamarketplace.com)

![](_page_6_Figure_8.jpeg)

![](_page_7_Picture_0.jpeg)

- **IT Staff Augmentation Contract**
- Utilization Scorecard
- **Training Update**
- **Transaction Fee Exemption** Process
- Reluctant Vendors
- Year-End Activities
- **Trivia**
- **Open Forum**

![](_page_8_Picture_0.jpeg)

- The MFMP team delivered statewide, in-person training in the following cities for 263 customers:
	- Ocoee and Tampa
	- Panama City
	- Lake City
- The MFMP team recently updated the existing Creating Requisitions online training
	- [View the new training on the MFMP Requisitions/PO](http://www.dms.myflorida.com/business_operations/state_purchasing/myfloridamarketplace/mfmp_agency_customers/mfmp_university/requisitions_purchase_orders)  Learning Path

![](_page_8_Picture_8.jpeg)

![](_page_9_Picture_0.jpeg)

- The MFMP team is considering updating our System Administrator training format
	- System Administrator Office Hours
	- Individual on-boarding support for new System Administrators
- MFMP Analysis Office Hours (one-on-one sessions) – Out of the 12 registrants, only 3 attended
- The team continues our MFMP communications pilot tracking email open rates and link clicks
	- The average open rate to date is 27%
	- Please let the MFMP team know if your agency has had any difficulty receiving MFMP communications and to make updates to your Distribution List

![](_page_10_Picture_0.jpeg)

- **IT Staff Augmentation Contract**
- Utilization Scorecard
- **Training Update**
- **Transaction Fee Exemption** Process
- Reluctant Vendors
- Year-End Activities
- **Trivia**
- Open Forum

![](_page_11_Picture_0.jpeg)

- All business conducted with State of Florida agencies is subject to the transaction fee unless specifically exempt by rule
	- ‐ Exemption requirements are outlined in Rule 60A-1.031, Florida Administrative Code
- Agencies may mark a particular transaction (contract, requisition, or invoice) exempt from the transaction fee if it meets certain statutory requirements (see the [Transaction Fee Exemption section of the Buyer](http://www.dms.myflorida.com/mfmp/jobaids)  Manual)

![](_page_12_Picture_0.jpeg)

- Rule 60A-1.031, Florida Administrative Code authorizes the DMS State Purchasing Director to approve a particular contract exempt from the transaction fee in advance of the procurement
	- The procurement must meet two elements:
		- Critical to the agency's mission or necessary for the public health, safety, or welfare; and
		- Imposition of the fee would prevent the consummation of the transaction
- Marking an MFMP contract as transaction fee exempt, exempts all associated releases or invoices
	- If the *Transaction Fee Exempt* field is not selected and the entire contract should be exempt, customers should complete the Contract Exemption eForm

![](_page_13_Picture_0.jpeg)

- An agency may exempt a particular transaction from the transaction fee if:
	- The governor suspends purchasing regulations due to an emergency; or
	- The agency head declares an emergency under paragraph 287.057(5)(a), Florida Statutes
	- Other statutory basis
- Marking a requisition as transaction fee exempt, exempts all associated invoices
	- Orders or invoices can be marked exempt by checking the *Transaction Fee Exempt* field in the line item accounting details and select an *Exemption Reason* (view available reason codes in the [Buyer Manual](http://www.dms.myflorida.com/mfmp/jobaids))

![](_page_14_Picture_0.jpeg)

- If the *Transaction Fee Exempt* field is not selected on an invoice reconciliation and the fee has been assessed, customer should complete the following steps:
	- **Step 1:** Update the transaction fee exemption on the order/contract, so that all associated future payments will be exempt
	- **Step 2:** The agency Transaction Fee Dispute Liaison should submit the Dispute Form located on the [MFMP Website](http://www.dms.myflorida.com/mfmp/agencycustomer/forms) for any payments that resulted in disputed fees so that the vendor's account can be credited

![](_page_15_Picture_0.jpeg)

- **IT Staff Augmentation Contract**
- Utilization Scorecard
- **Training Update**
- Transaction Fee Exemption Process
- Reluctant Vendors
- Year-End Activities
- **Trivia**
- Open Forum

![](_page_16_Picture_0.jpeg)

- Up to late 2011, MFMP maintained a *Reluctant Vendor Process* which allowed agency customers to request a vendor registration on behalf of the vendor
- MFMP reluctant vendors are:
	- Unable to access and manage their VIP accounts
	- Unable to participate in bidding opportunities through MFMP Sourcing or the VBS
	- Are not assessed the transaction fee
- The *Reluctant Vendor Process* was retired in late 2011, as part of an effort to streamline registrations to include only active vendors, allowing customers to more effectively identify vendors with which to conduct business

![](_page_17_Picture_0.jpeg)

- As of April 2017, there were 201 active reluctant vendor locations remaining
- The MFMP team will begin a vendor and agency outreach in early May to encourage vendors to create a new MFMP registration
- All remaining reluctant vendor locations will be inactivated on **June 23, 2017**
	- Customer with open orders tied to a reluctant vendor must create a new PO with the new vendor registration in order to process payment
- Analysis reports will be posted to help agency customers review recent business to reluctant vendors
	- Payments to Reluctant Vendors
	- Purchase Orders to Reluctant Vendors

![](_page_18_Picture_0.jpeg)

![](_page_18_Picture_1.jpeg)

- **IT Staff Augmentation Contract**
- Utilization Scorecard
- **Training Update**
- Transaction Fee Exemption Process
- Reluctant Vendors
- Year-End Activities
- **Trivia**
- Open Forum

![](_page_19_Picture_0.jpeg)

- MFMP Buyer will be down for year-end processing between June 30<sup>th</sup> and July 1<sup>st</sup>.
	- Specific times will be communicated in early June
- The MFMP team will begin a vendor outreach in late May to confirm PO contact and delivery information
	- Due to the fax transition, the team expects to encounter increased number of failed orders
	- Please remind your vendors to check their PO email address in VIP. Customers may add their vendor's contact information as a comment on the PR to help process potential failed orders
- MyFloridaMarketPlace year-end processing includes:
	- The carry forward process and the processing of delay purchase until (DPU) orders

![](_page_20_Picture_0.jpeg)

- Type A Payables identify goods/services received on or prior to June 30
- Type B Encumbrances identifies goods/services ordered on or prior to June 30, but not received until after June 30
	- Agencies may utilize DFS's automated process or MFMP's manual process to mark their encumbrances as Carry Forward

![](_page_21_Picture_0.jpeg)

- Document the encumbrance number and line numbers from the transaction
- Establish the payable (TR 81) in FLAIR
	- This process reduces the encumbrance at the same time it establishes the payable
- During the disbursement process, the Exception Handler or Invoice Manager must check the *Payable* box in the line item :OUNTING - BY LINE ITEM accounting to indicate that Bill To: A08eef0v.a (BUREAU OF Pavable Disbursement:  $\blacktriangledown$ the disbursement is a payable Pavable Line Number: disbursement (TR 53) Payable Number:
- Enter the *Payable Line Number* and *Payable Number*  and finish approving the IR per standard processes

![](_page_22_Picture_0.jpeg)

- Agencies may choose to utilize the Department of Financial Services' (DFS) automated process of marking encumbrances as Carry Forward
	- If no changes are made, the current year request will be the same as last year's request
- MyFloridaMarketPlace receives the file update from FLAIR, noting which encumbered requisitions to mark with a *Carry Forward Indicator*
	- **Timing:** Early morning July 1
	- **Process:** See the [Year End Marking of Subsidiaries](http://www.myfloridacfo.com/Division/AA/Manuals/YearEndMarkingofSubsidiariesusingCF.pdf) training located on the DFS Accounting and Auditing Website for stepby-step instructions on this process

![](_page_23_Picture_0.jpeg)

- Agencies may choose to manually mark encumbrances in MFMP as Carry Forward. Agency customers must add a *C* in the MFMP *Certified Forward Indicator* drop-down box before July 1 to mark a transaction as Carry Forward
	- **Timing:** Manual changes can be initiated at any time
	- **Process:** *Step 1:* Initiate a change to the appropriate requisition. Customers assigned the *CO No Workflow*  group may complete a change for accounting/ encumbrance changes

![](_page_23_Picture_5.jpeg)

![](_page_24_Picture_0.jpeg)

*Step 2:* Select the *Do Not Send to Vendor* checkbox (permission based) to prevent the vendor receiving the change order

![](_page_24_Picture_50.jpeg)

*Step 3:* Update the *Certified Forward* Indicator field from *N* to *C* in the line item accounting details.

![](_page_24_Picture_5.jpeg)

*Step 4:* Submit the updated requisition and MFMP will automatically update the order (only if the customer has the CO No Workflow group) and send an updated encumbered transaction to FLAIR

![](_page_25_Picture_0.jpeg)

- The *Delay Purchase Until* date field allows requesters to create and submit requisitions to move through the approval flow process and, once approved, remain queued until the *Delay Purchase Until* date arrives
- After midnight on the *Delay Purchase Until* date, MFMP automatically sends:
	- Transaction to FLAIR (encumbered orders only)
	- The purchase order to the vendor
- If a customer needs to make edits prior to the *Delay Purchase Until* date, agencies can withdraw and edit these requisitions
	- Only preparers/requesters can withdraw and edit requisitions

![](_page_26_Picture_0.jpeg)

- Create a requisition following the standard requisition creation process.
- On the requisition *Summary* tab, requesters select the desired date they wish the purchase order be sent to the vendor and encumbered (if applicable) in the *Delay Purchase Until* field

![](_page_26_Picture_36.jpeg)

![](_page_27_Picture_0.jpeg)

- Three steps to enter a FLAIR payment in MFMP:
	- Enter the invoice in MFMP (not applicable for eInvoices),
	- Reconcile and approve the invoice reconciliation, and
	- Complete the Payment Update eForm
- Benefits of this process:
	- Improved spend analysis
	- Vendor transaction fee compliance
- Agencies may utilize the *Payments Completed in FLAIR* Secure Report to verify that all IRs marked paid in FLAIR have a corresponding Payment Update eForm
- See the [Entering Payments Made Directly in FLAIR](http://www.dms.myflorida.com/content/download/131537/819149/MFMP_U_Entering_Payments_Made_in_FLAIR_in_MFMP.pdf) job aid for step-by-step instructions on this process

![](_page_28_Picture_0.jpeg)

- **IT Staff Augmentation Contract**
- **Utilization Scorecard**
- **Training Update**
- **Transaction Fee Exemption** Process
- Reluctant Vendors
- Year-End Activities
- **Trivia**
- **Open Forum**

![](_page_29_Picture_0.jpeg)

## What is MFMP's current email open rate?

*27%*

![](_page_30_Picture_0.jpeg)

What field are customers required to complete in order to have MFMP Sourcing auto-populate vendors on the *IT Staff Augmentation Contract*?

**The** *Contract Number* **field on the eQuote**

![](_page_31_Picture_0.jpeg)

- **IT Staff Augmentation Contract**
- **Utilization Scorecard**
- **Training Update**
- **Transaction Fee Exemption** Process
- Reluctant Vendors
- Year-End Activities
- **Trivia**
- **Open Forum**

![](_page_32_Picture_0.jpeg)

- These meetings are intended to:
	- Discuss issues and concerns from agencies
	- Identify and review improvements to MFMP applications, training, and/or communications.
	- Allow agencies to discuss internal process/policies with each other
- After each meeting, the MFMP team will
	- Review feedback and determine next steps (create CR, find existing CR #, provide training material, follow-up for additional context, etc.)
	- Communicate status back to original feedback originator

![](_page_33_Picture_0.jpeg)

# If you have further questions please contact the MFMP team at [MyFloridaMarketPlace@dms.myflorida.com](mailto:MyFloridaMarketPlace@dms.myflorida.com)